# mBLOCK Premiers pas avec pour Arduino

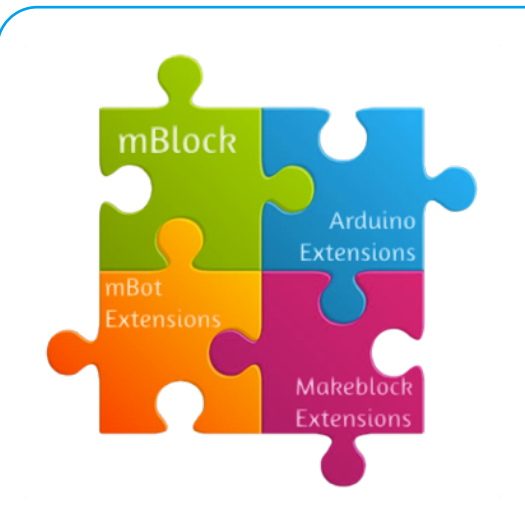

mBlock est un environnement de programmation graphique basée sur Scratch 2.0

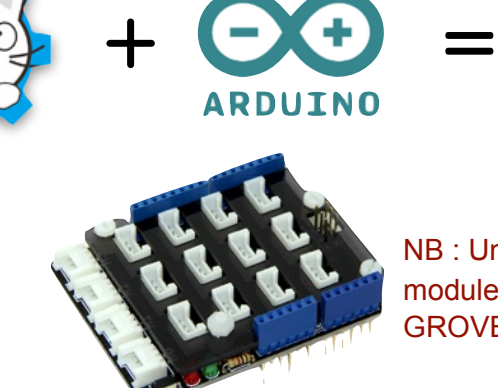

NB : Un Shield des modules connexions GROVE sont utilisés ici.

# TÉLÉCHARGEMENT, INSTALLATION ET CONFIGURATION

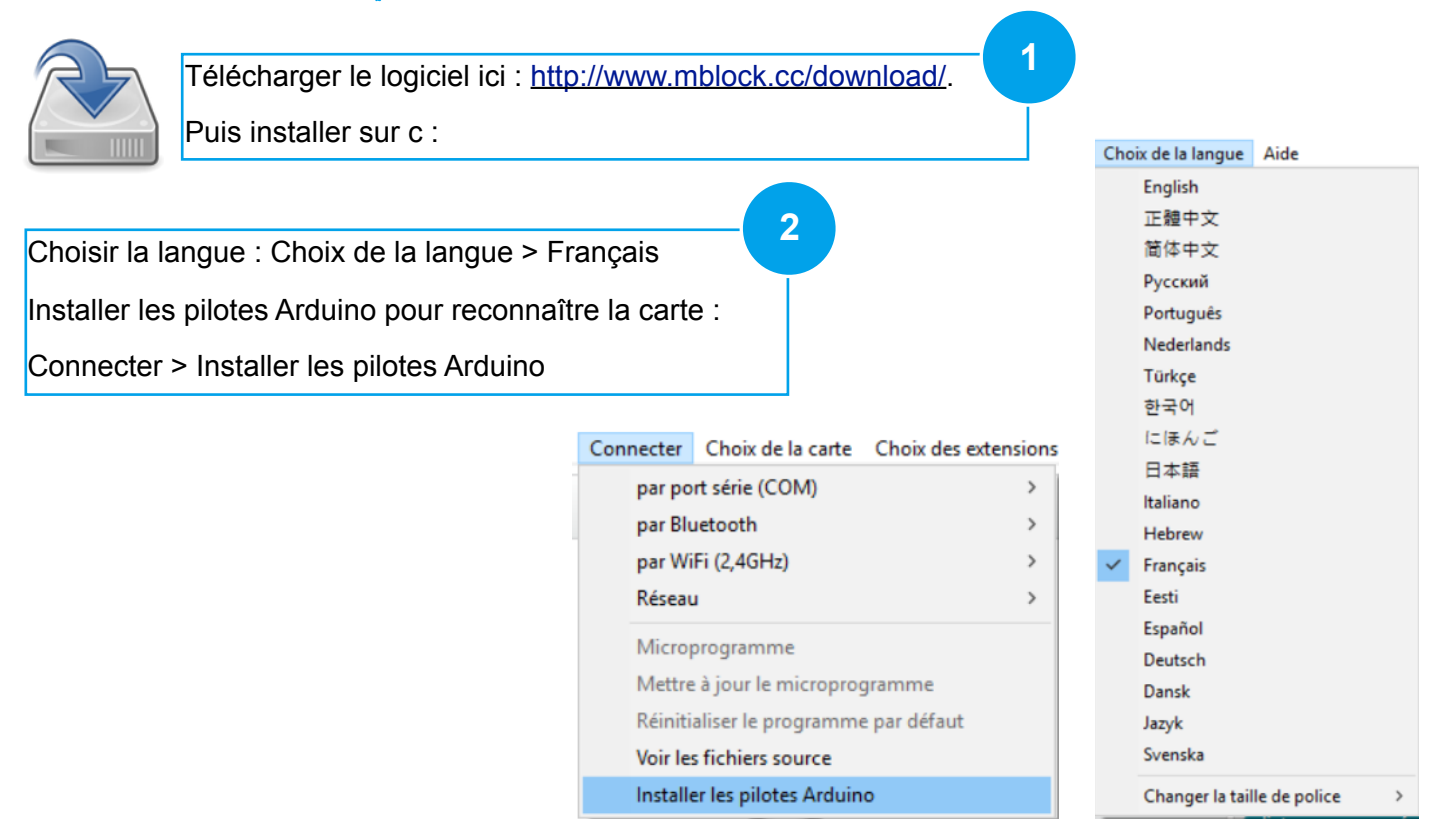

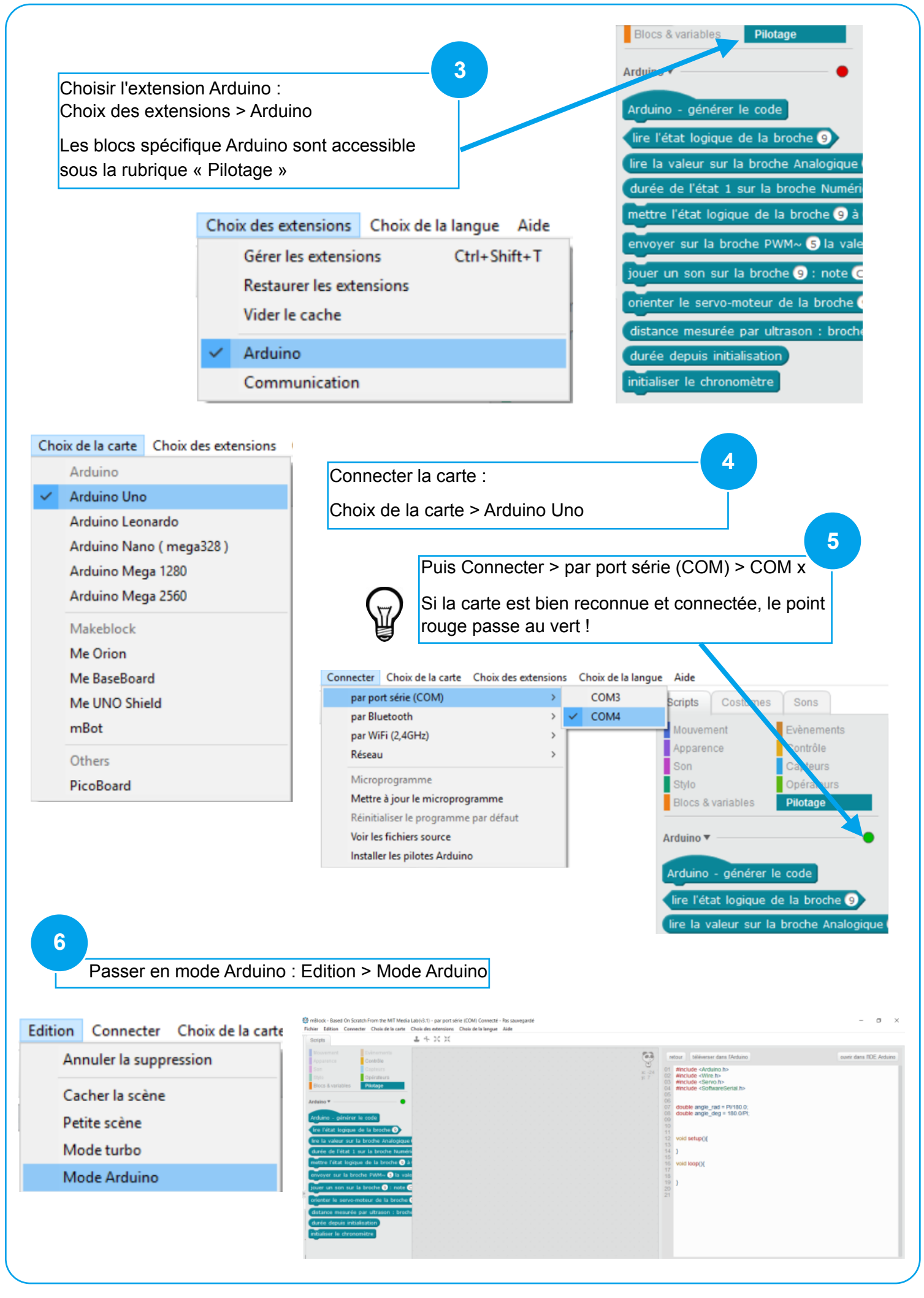

## PROGRAMMATION DES CAPTEURS (EN ENTRÉES)

### **Capteurs sur entrées Logiques/Numériques** Bouton poussoir, Touch, Capteur de lumière, Détecteur de présence, Suiveur Le capteur se connecte sur de ligne, … l'un des ports D2 à D8 Test sur le port D2 Logique Si D2 activé ou = « 1 » logique Arduino - générer le code Alors … Sinon … répéter indéfiniment lire l'état logique de la broche  $\langle \rangle = 1$  alors Si OUI ALORS activer la Sortie D3 mettre l'état logique de la broche 3 à haut SINON ne pas activer la Sortie D3 mettre l'état logique de la broche 3 à bas 소 *Ce programme permet d'allumer une DEL si le bouton poussoir est activé. Sinon, la*  nclude <Arduino h>

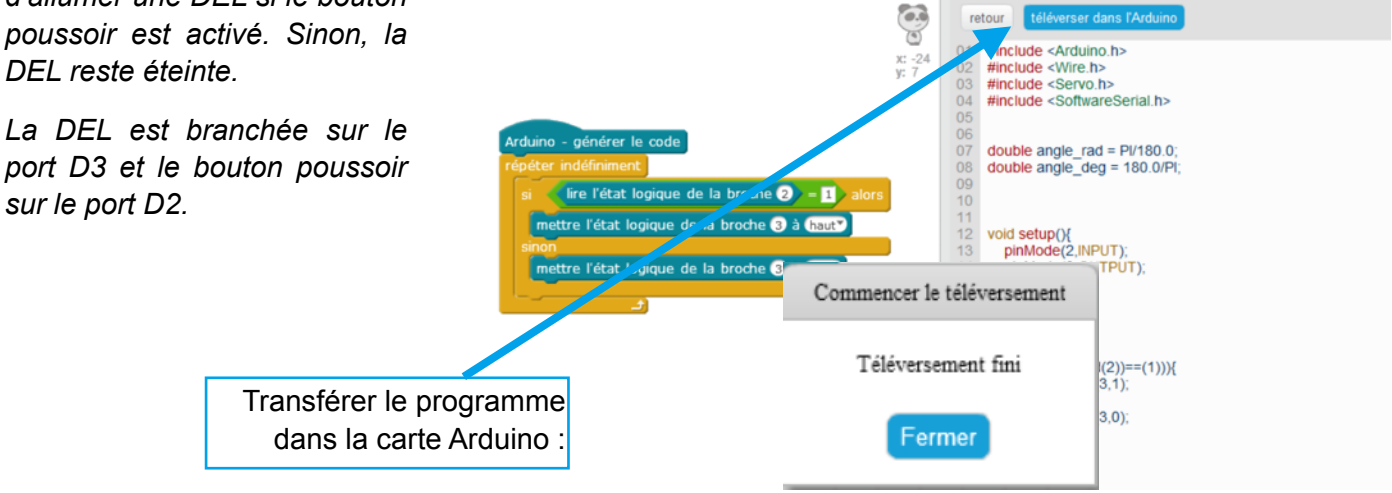

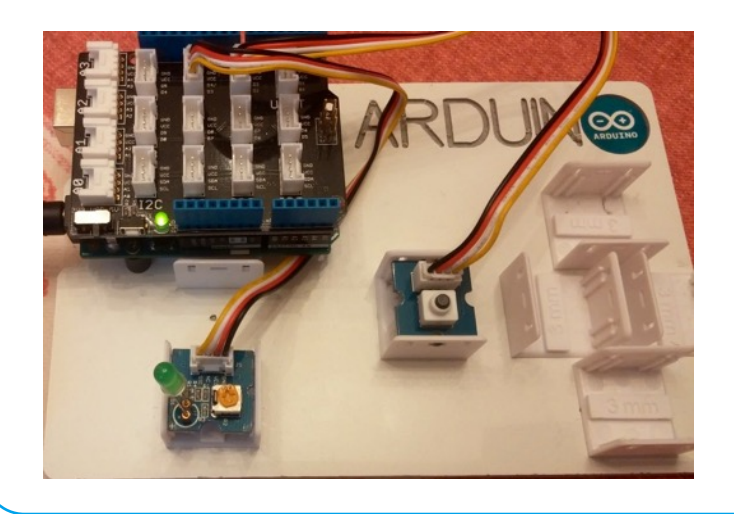

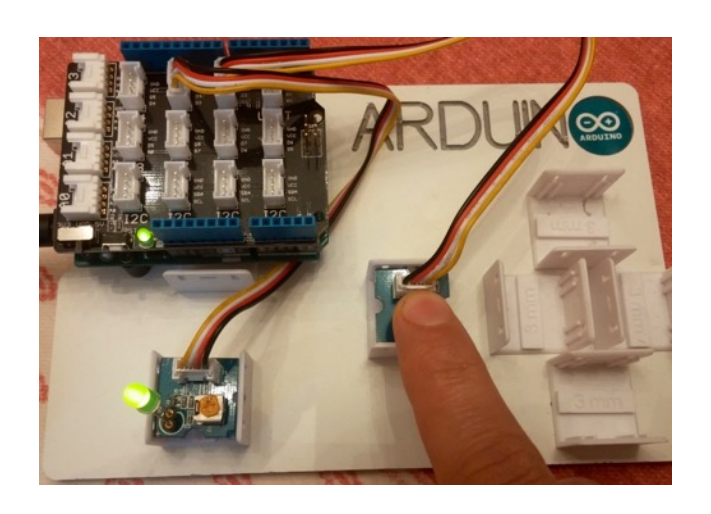

## PROGRAMMATION DES CAPTEURS (EN ENTRÉES)

#### **Capteurs sur entrées Analogiques**

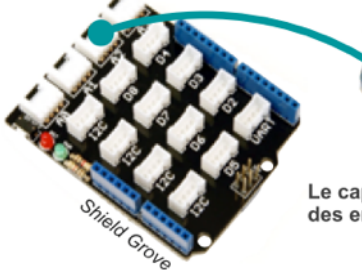

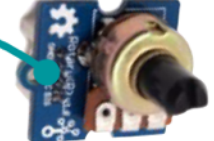

Le capteur se connecte sur l'une des entrées analogiques de A0 à A3

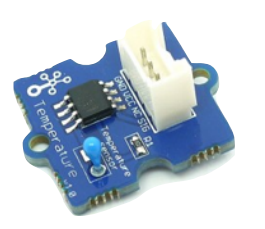

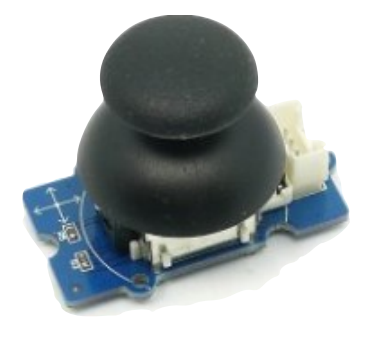

Potentiomètre, Joystick, Capteur de Température, ...

Les entrées analogiques convertissent la valeur d'entrée (une tension entre 0 et 5V) en valeur numérique sur 10 bits.

Soit 1024 valeurs possibles de 0 à 1023.

Arduino - générer le code répéter indéfiniment

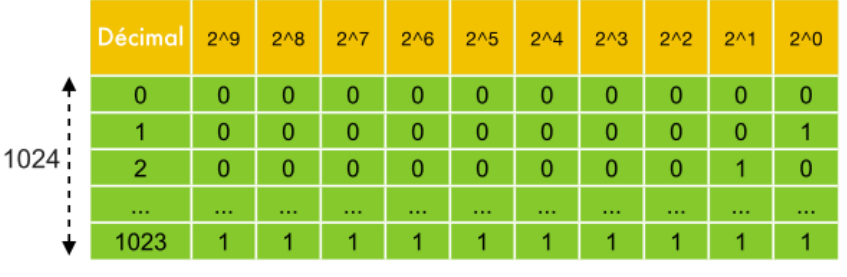

Test sur le port A2 analogique Si la valeur codée est inférieure à 512 Alors … Sinon …

lire la valeur sur la broche Analogique 2 < 512 > alors mettre l'état logique de la broche 3 à haut mettre l'état logique de la broche 3 à bas

Si OUI ALORS activer la Sortie D3

SINON ne pas activer la Sortie D3

*Ce programme permet d'allumer une del si le capteur est dans la première moitié de sa plage d'utilisation, c'est à dire entre 0 et 2,5 volts, soit entre 0 et 512 en numérique.*

그러

*La del est branchée sur le port D3 et le potentiomètre sur le port A2.*

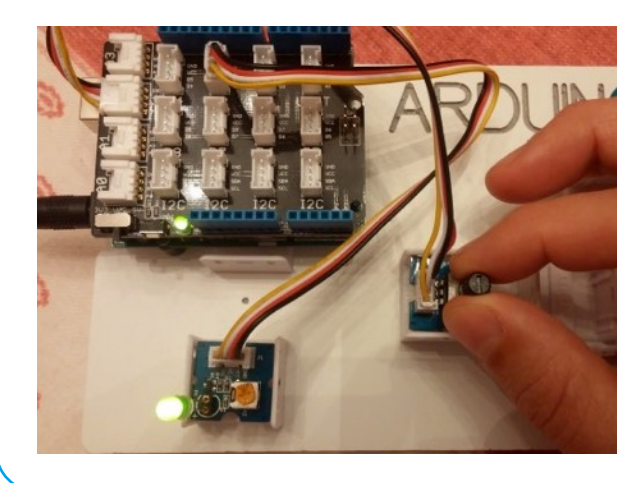

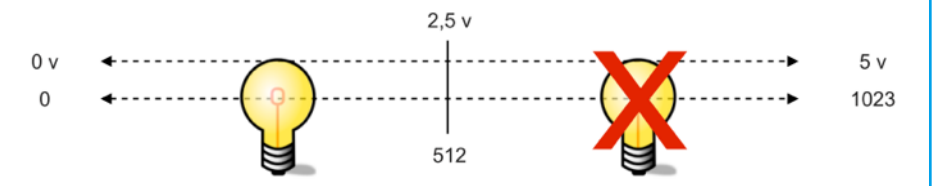

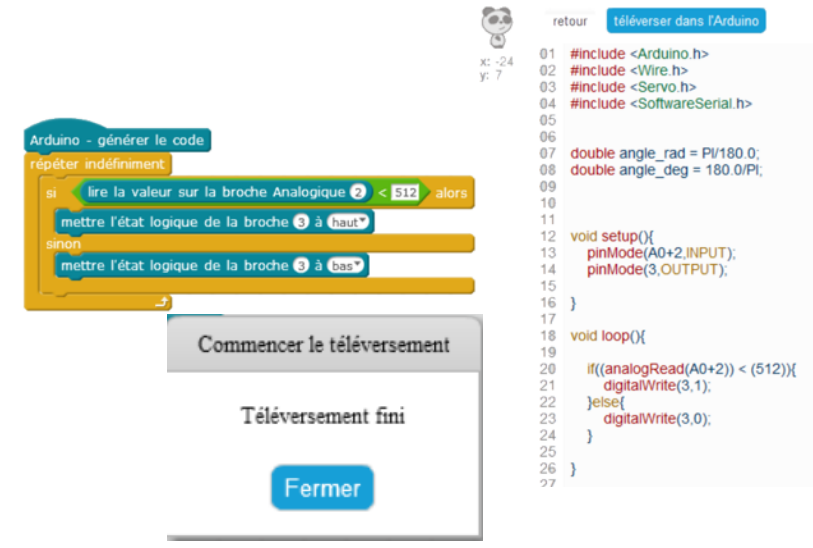

## PROGRAMMATION DES ACTIONNEURS (EN SORTIES)

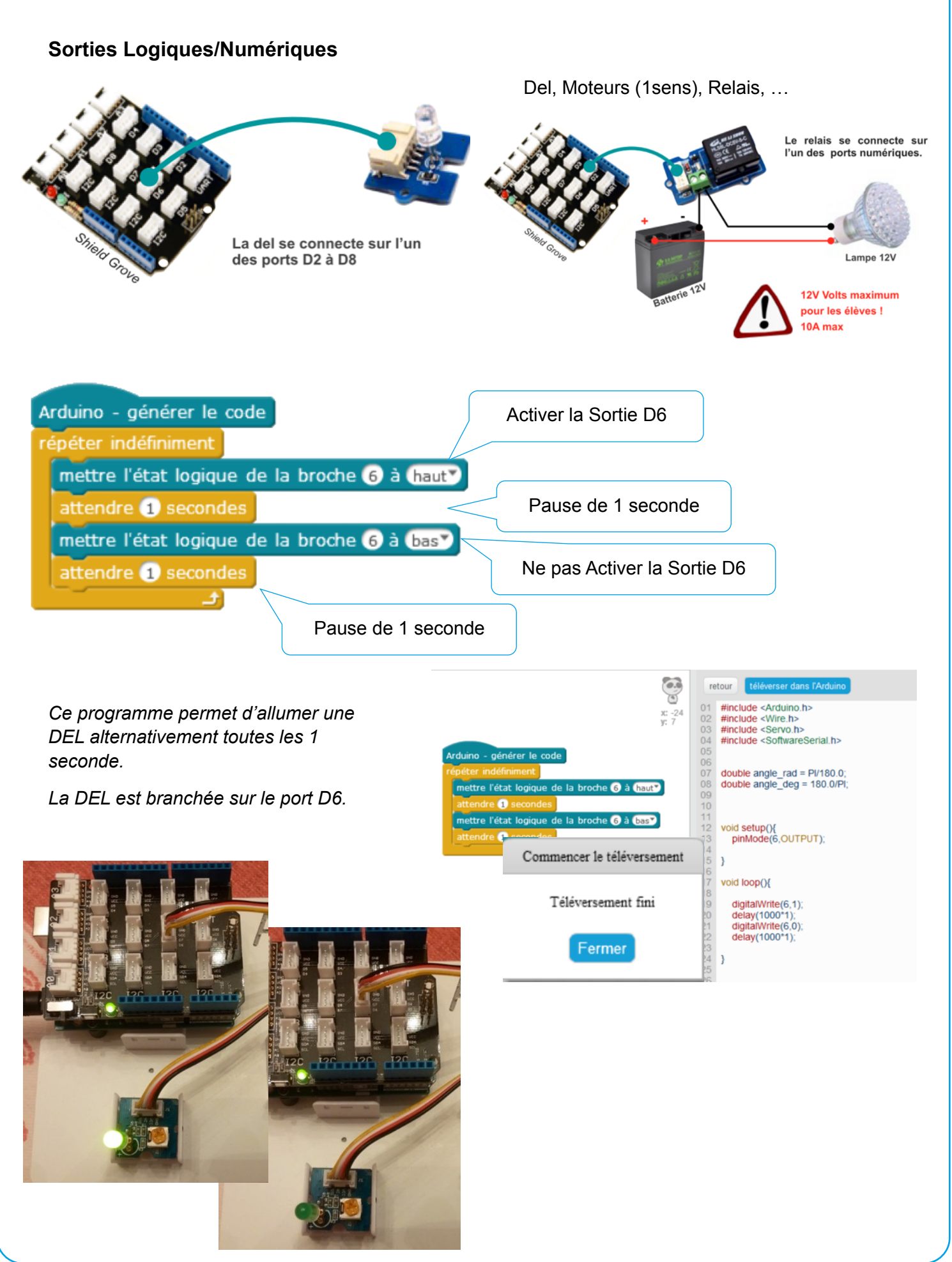

## PROGRAMMATION DES ACTIONNEURS (EN SORTIES)

#### **Sorties PWM (Pseudo Analogiques)**

Une sortie PWM sur une carte Arduino est une sortie Numérique dont les signaux ont toujours une valeur LOW (0 logique) ou HIGH (1 logique). Mais le principe est de construire un signal qui est alternativement LOW et HIGH et de répéter très vite cette alternance en faisant varier la fréquence du signal.

Dans le cas d'une **DEL**, elle est alternativement allumée et éteinte mais le cycle est tellement rapide que la persistance rétinienne nous donne l'illusion d'une DEL allumée en permanence. Prenons par exemple une période de 10ms, soit une fréquence de 100Hz. Si la DEL est allumée pendant 5ms et éteinte pendant 5ms, comme sur la figure cicontre, l'impression sera une **luminosité** de 50% de la luminosité maximum.

#### **Exemple avec PMW à 50%**

La fréquence est de 100Hz, le rapport cyclique de 50%

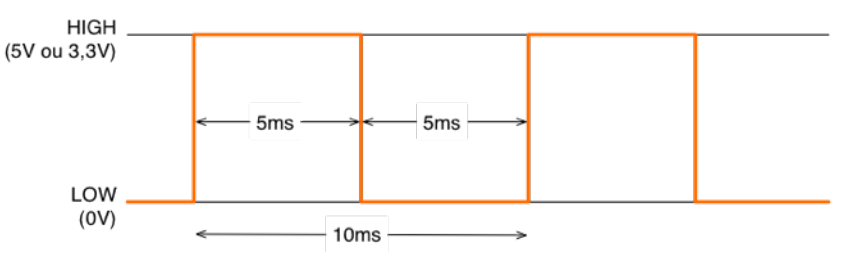

#### **Exemple avec PMW à 10%**

La fréquence est de 100Hz, le rapport cyclique de 10%

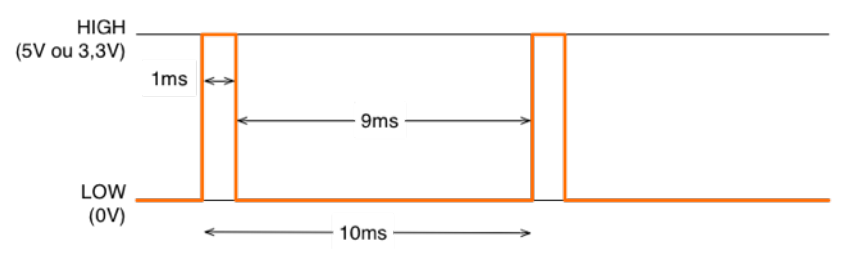

*Si la DEL est allumée pendant 1ms et éteinte pendant 9ms, l'impression sera une luminosité de 10% comme sur la figure ci-dessus.*

Le pourcentage de temps passé à l'état HIGH sur la période du signal est appelé le *rapport cyclique*. Il varie donc de 0%, le signal est tout le temps LOW, à 100%, le signal est tout le temps HIGH.

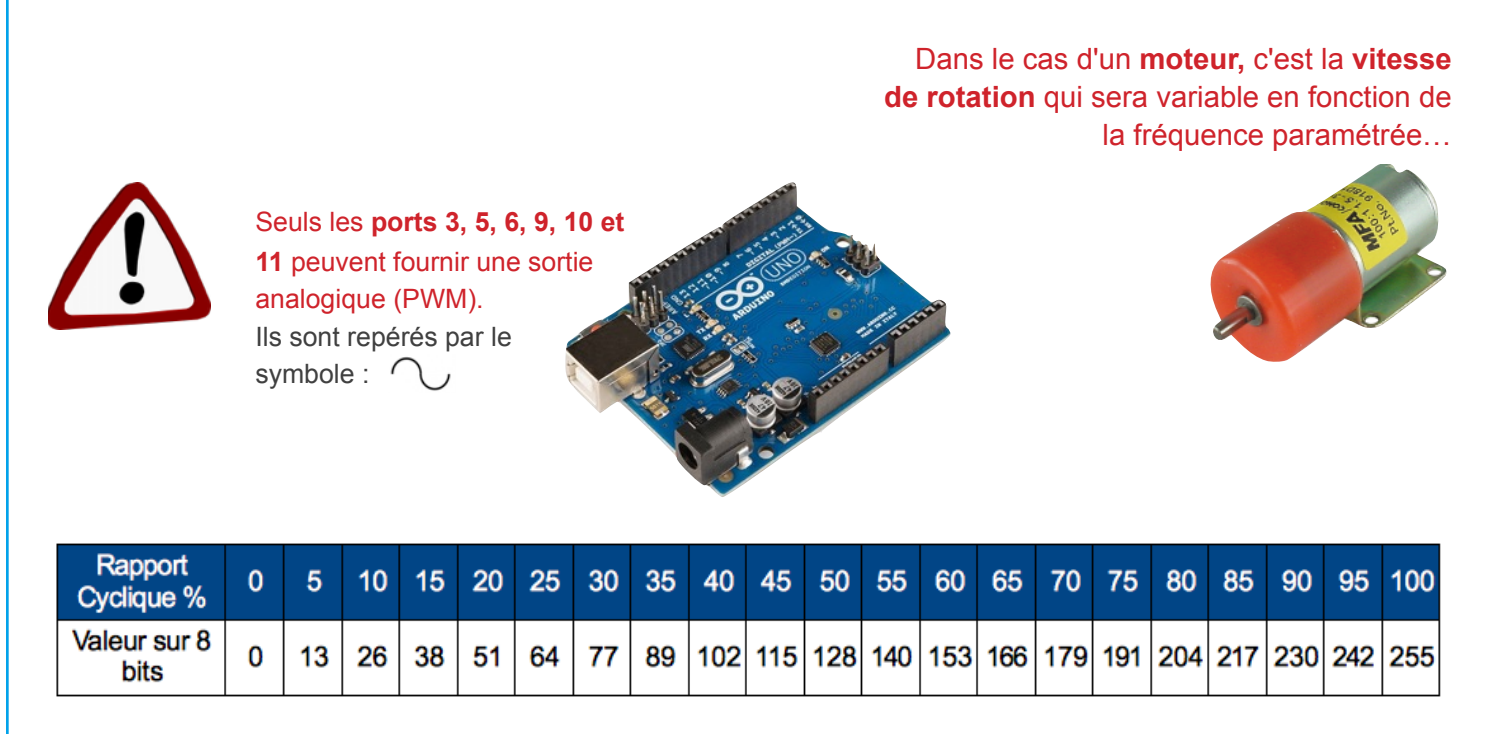

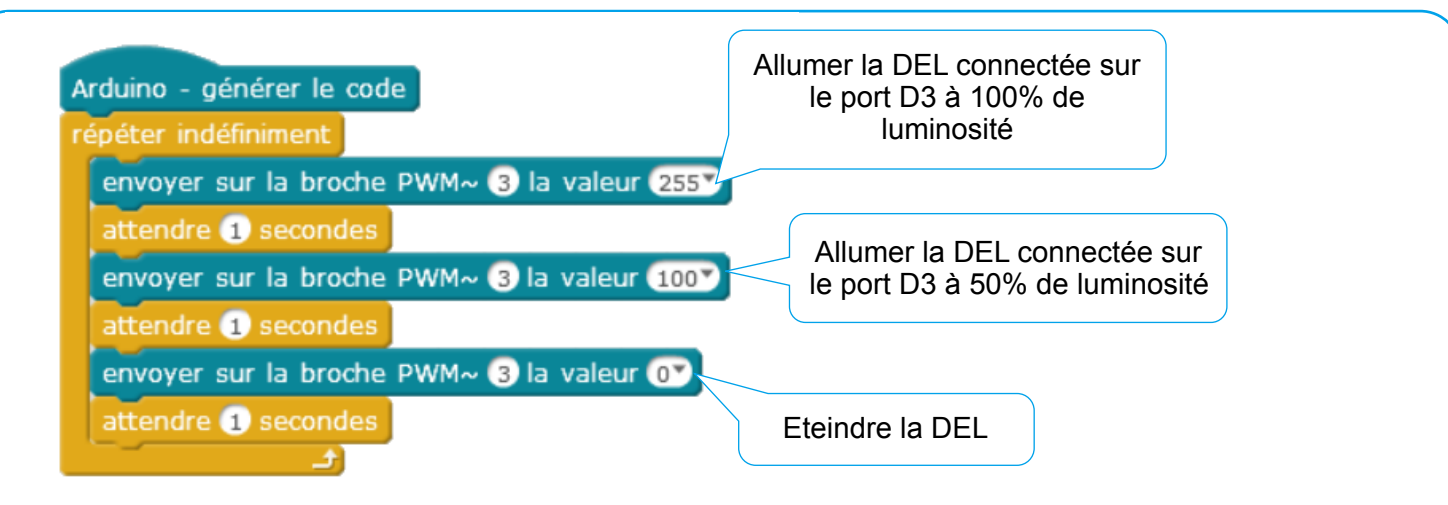

*Programme pour une DEL qui s'éclaire à différents niveaux de luminosité.*

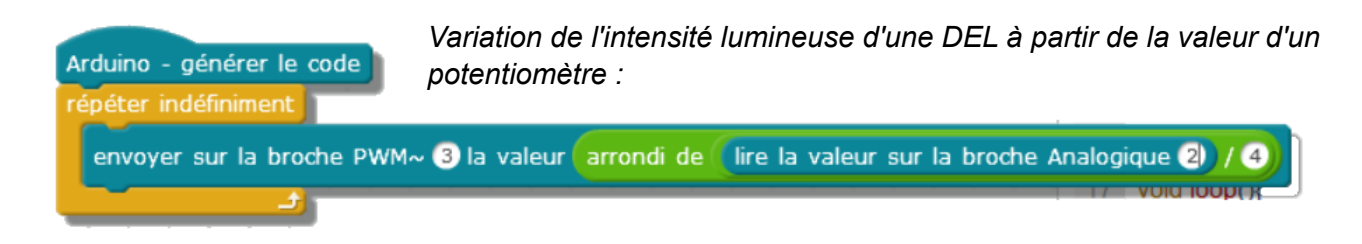

*Comme déjà vu précédemment, la valeur en entrée du potentiomètre est comprise entre 0 et 1024 soit 4 fois plus que valeur attendue pour le rapport cyclique en sortie PWM (d'où la division par 4).*

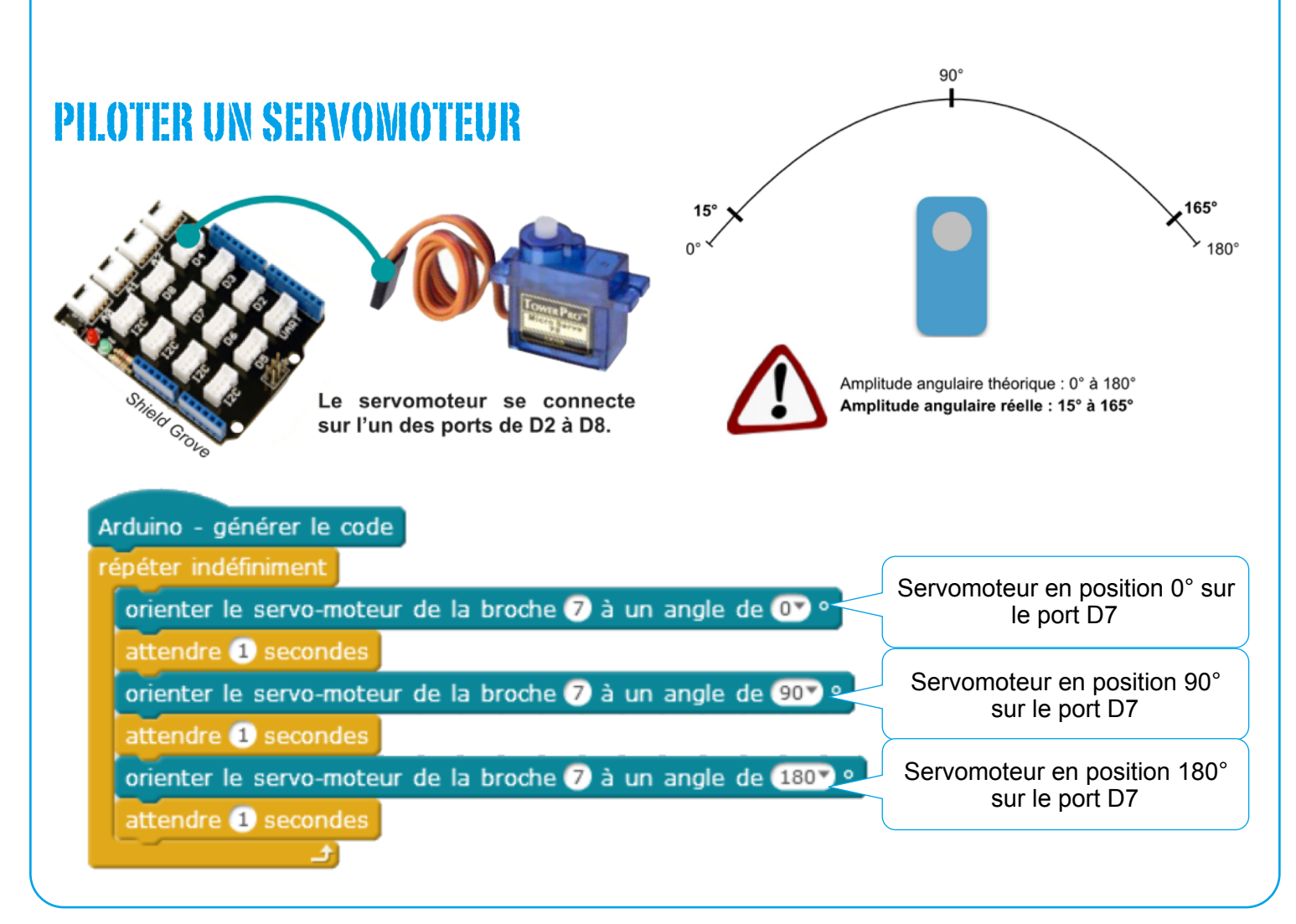

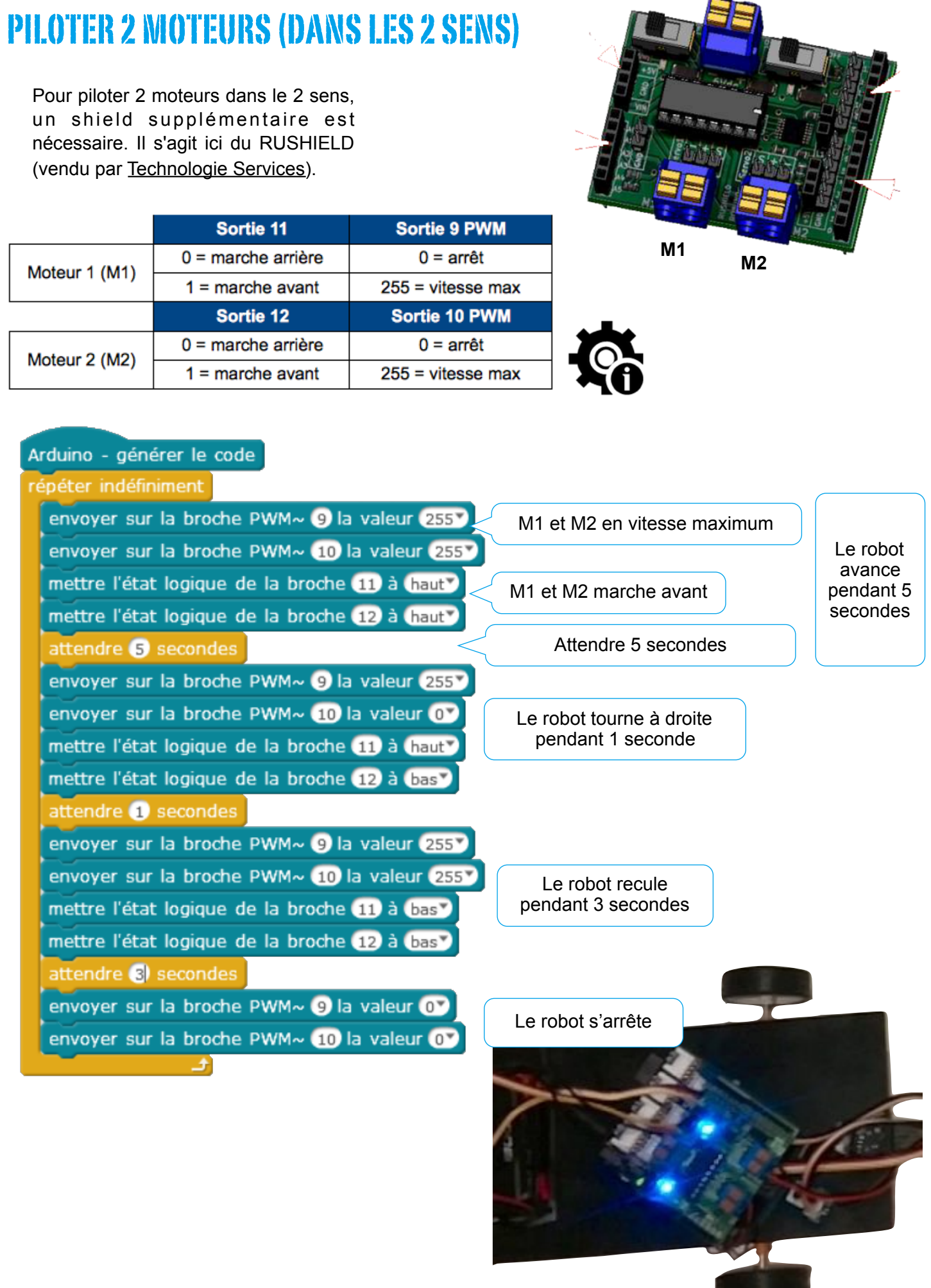

## PILOTER UN BUZZER

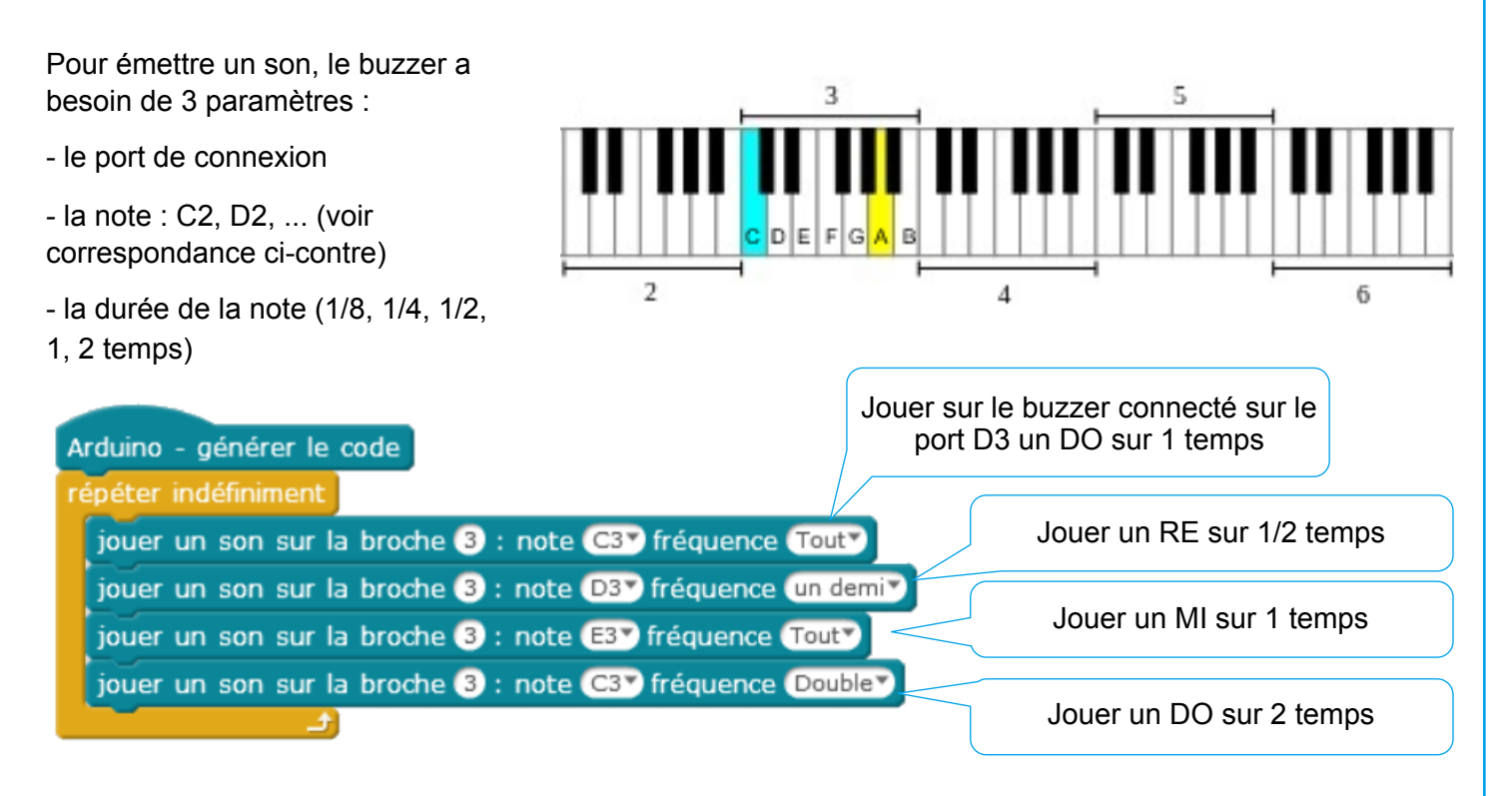

# UTILISER LE CAPTEUR À ULTRASONS

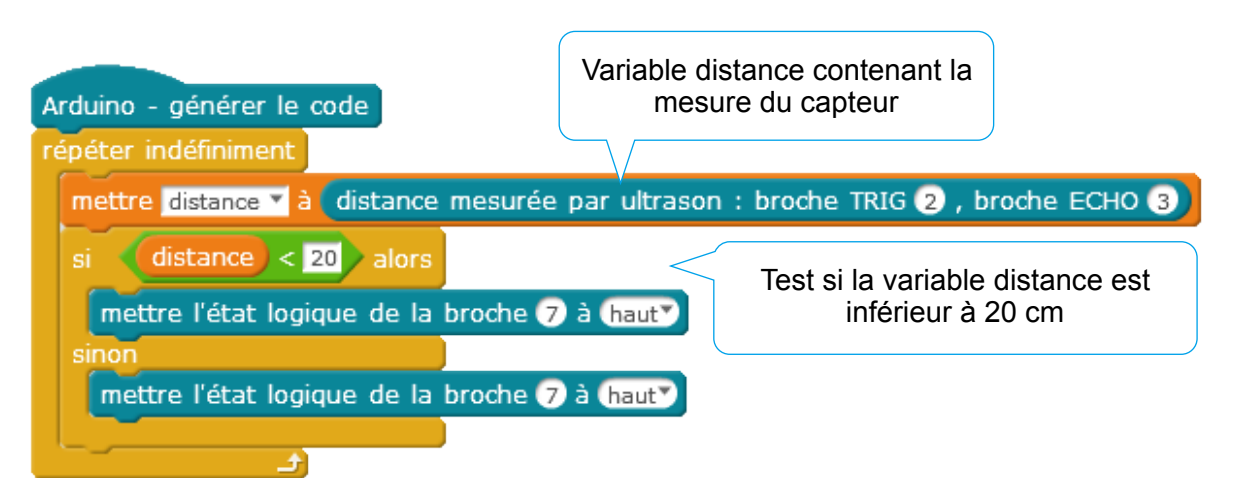

*Ce programme permet de désactiver une del sur le port 7 dès que le capteur à ultrasons détecte quelque chose devant lui à moins de 20cm.* 

*Dans le cas contraire la del reste allumée.*

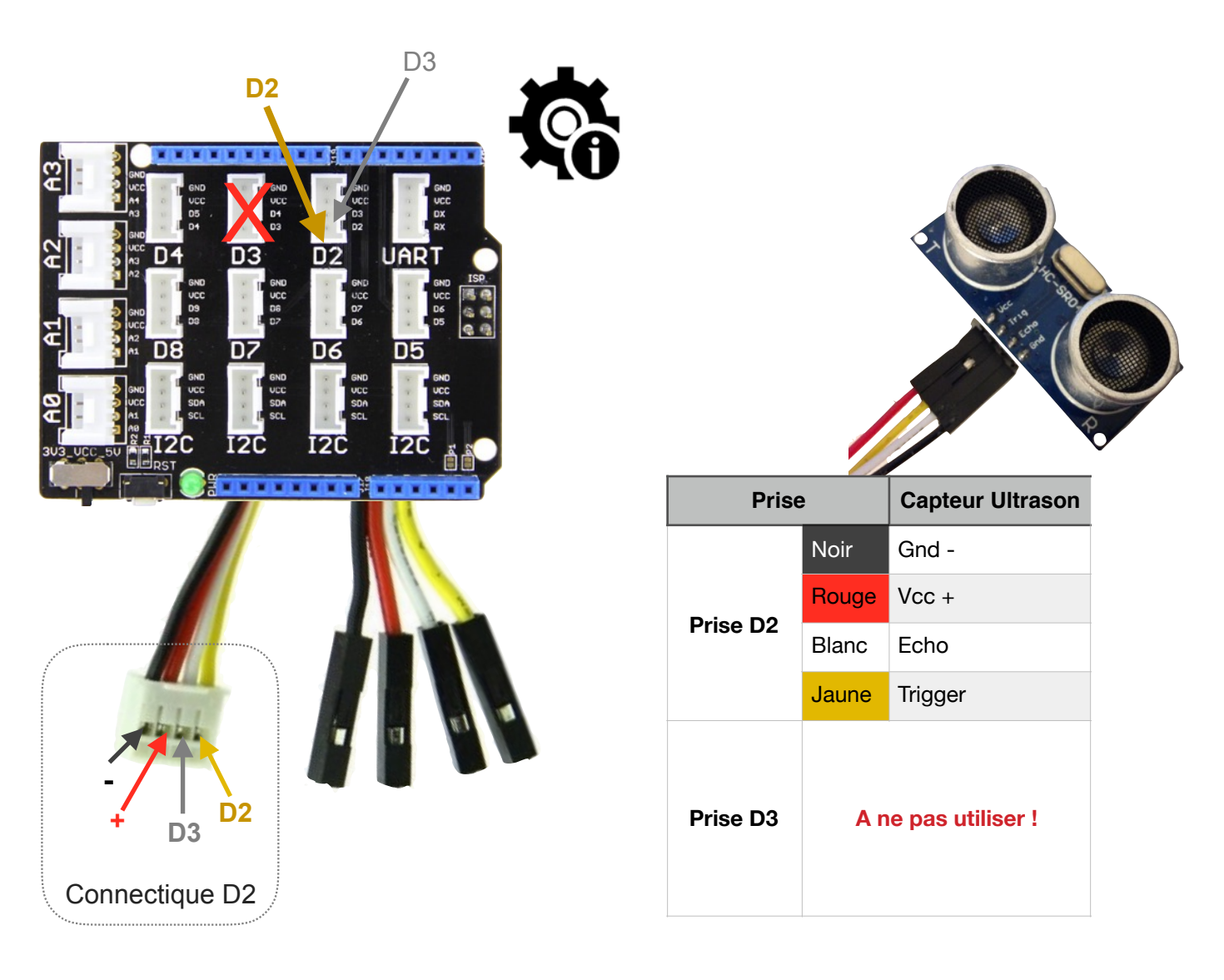